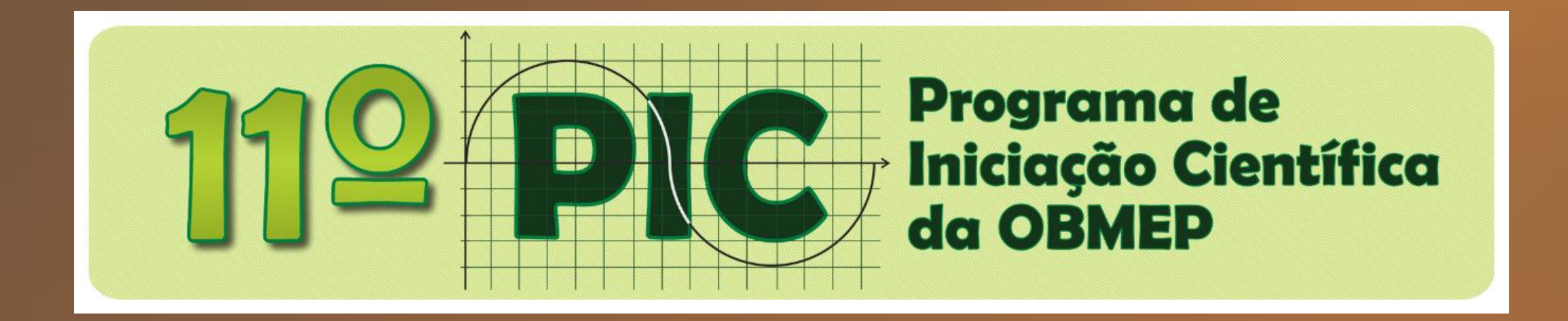

**Tutorial** 

# **Como usar o Portal**

#### Olá caro Usuário!

Neste tutorial você irá aprender os procedimentos para utilizar o sistema do Programa de Iniciação Científica.

#### Primeiramente, acesse a área restrita do aluno virtual no Programa de Iniciação Científica.

http://11pic.obmep.org.br

## Essa é a página principal do Portal do PIC

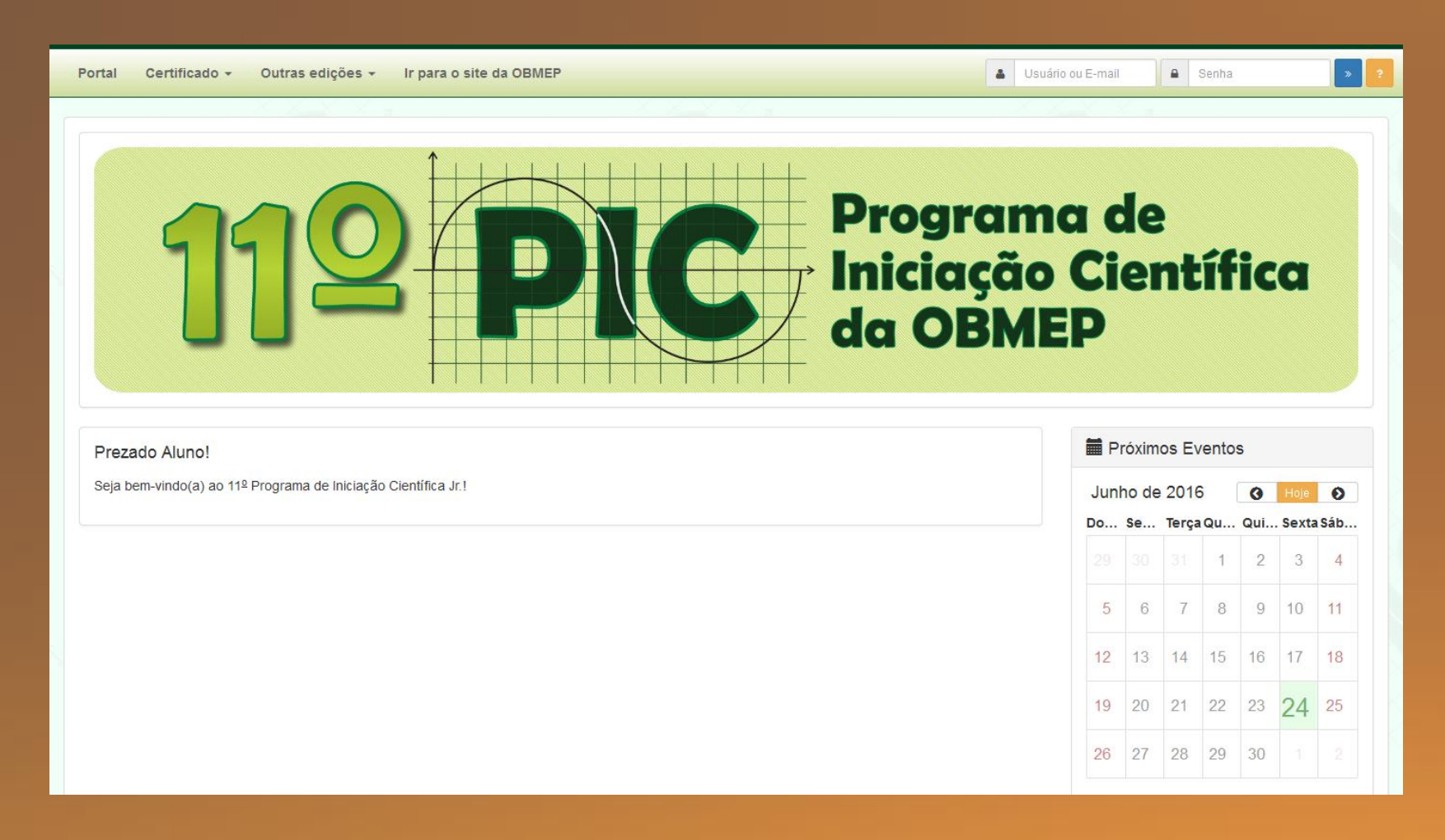

#### Vamos fazer o login para entrar no portal.

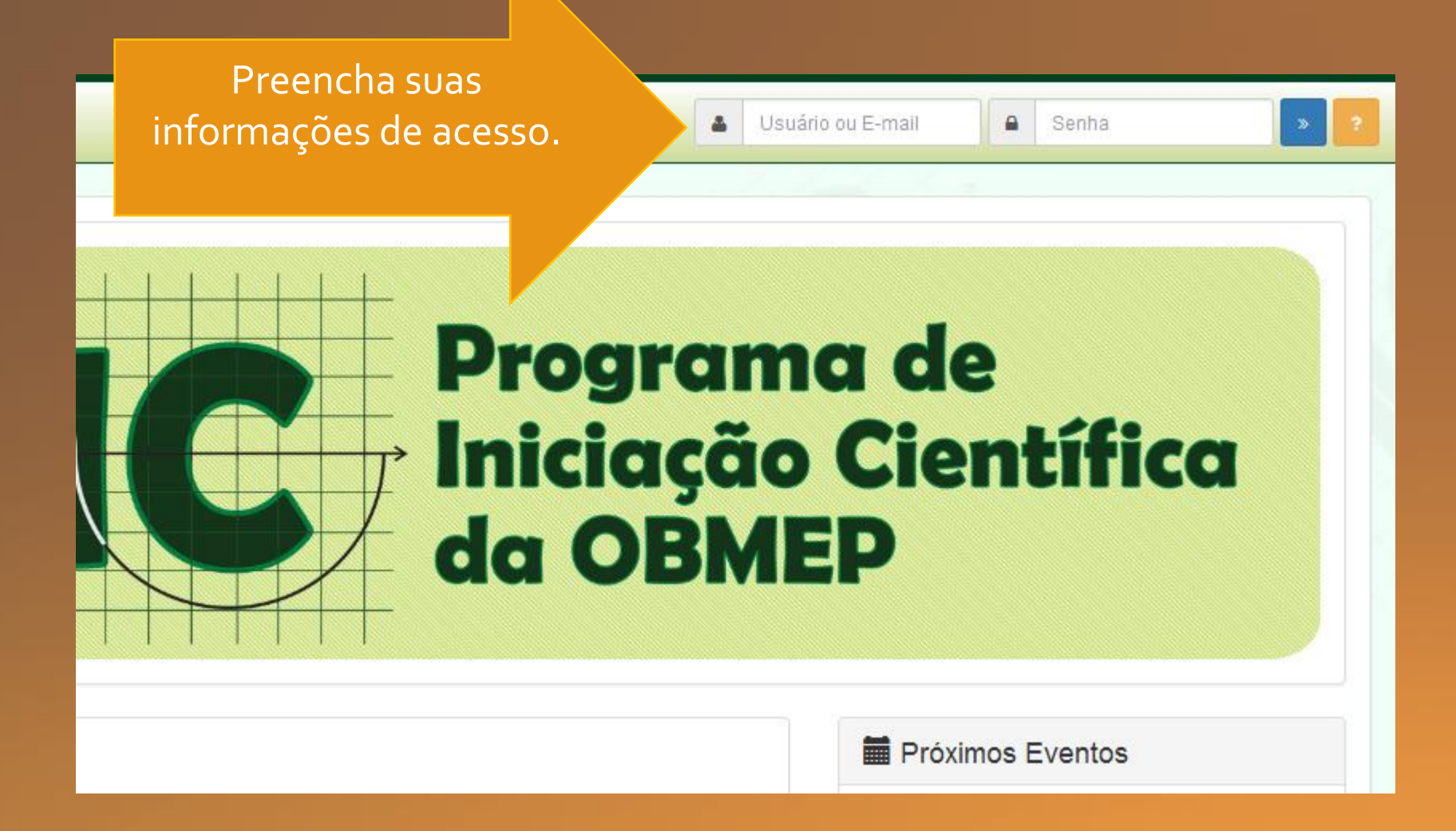

#### Essa é a tela principal do Portal do PIC

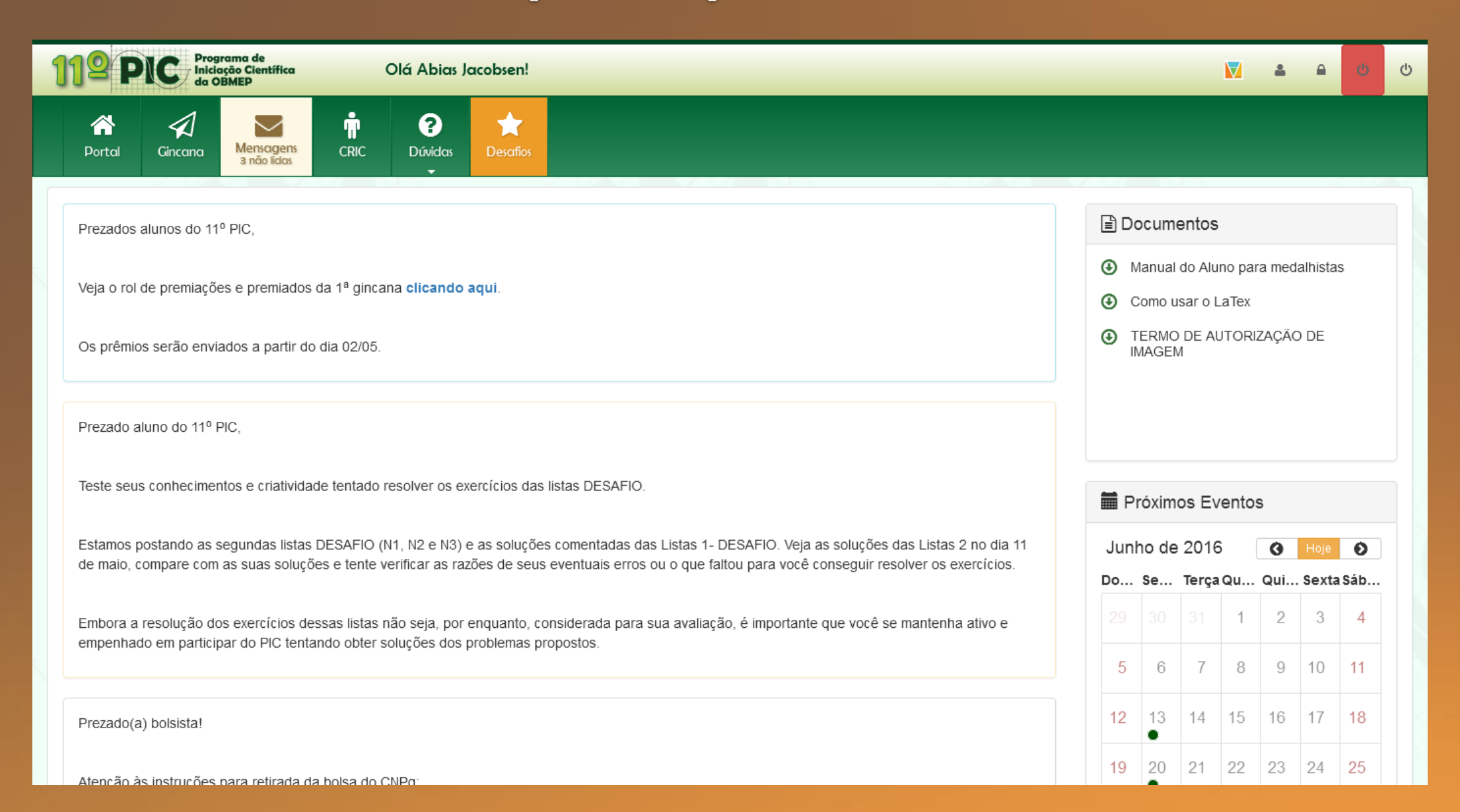

### Menu principal do PIC

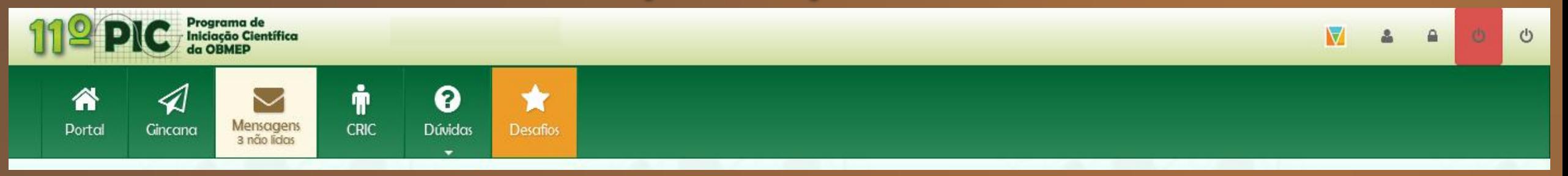

- · Portal é a opção do aluno acessar a página principal do PIC
- · Gincana é atividade que os alunos disputaram entre si quem conseque resolver mais questões em menor tempo
- · Mensagens é o local onde os professores orientam os alunos sobre as atividades. Não é local para os alunos tirarem dúvidas sobre questões.
- · CRIC o aluno visualiza todos os dados sobre Coordenador da sua Região.
- · Dúvidas é o local onde o alunos pode tirar dúvidas sobre assuntos acadêmicos.
- Desafios local para testar seus conhecimentos e criatividade tentado resolver os exercícios das listas DESAFIO.

### Tela principal do PIC

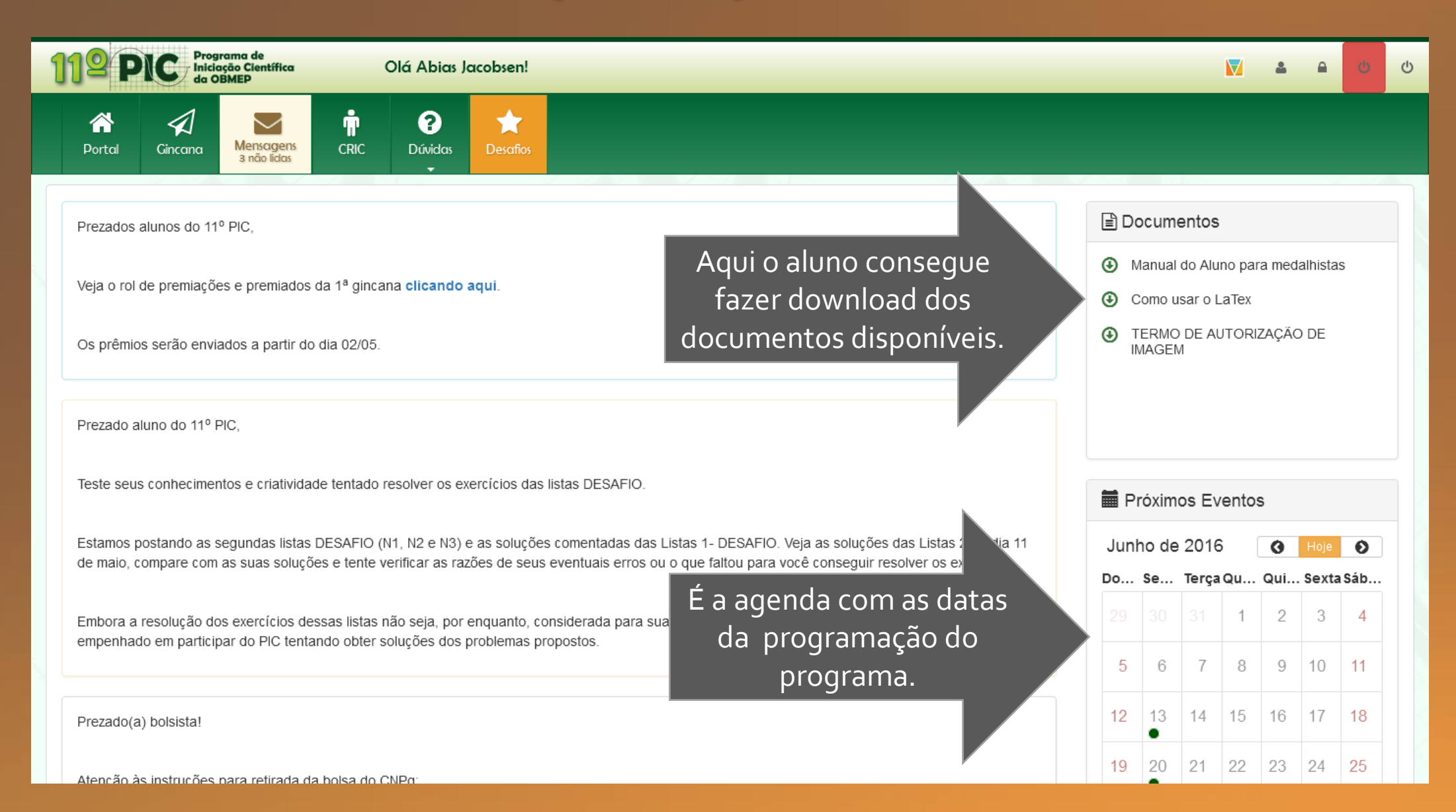

## Tela principal do PIC

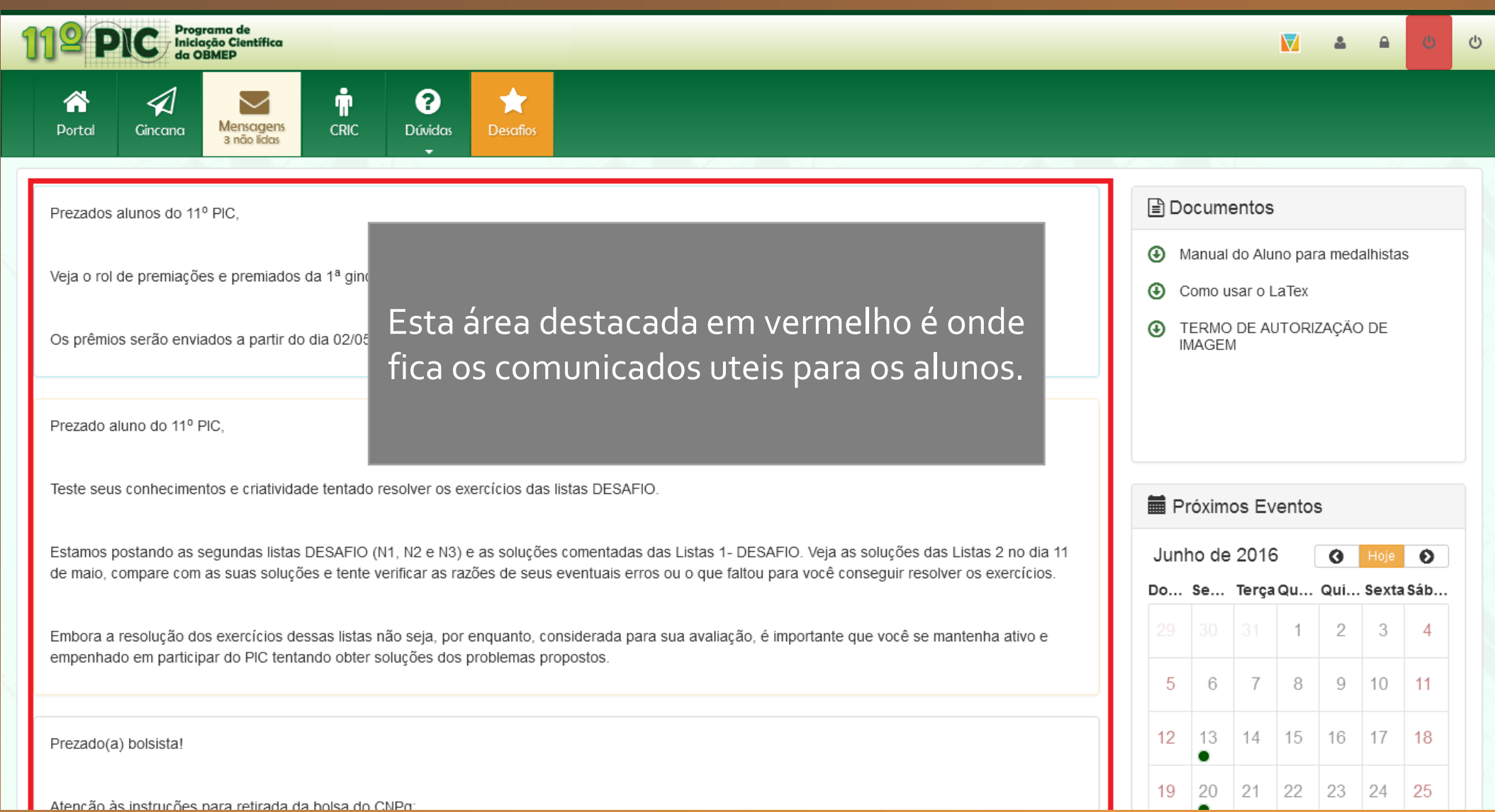

#### Menu superior direito

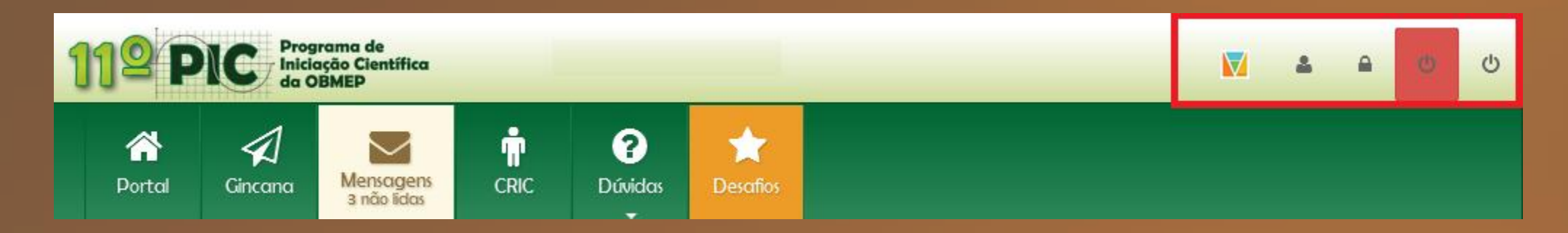

#### N Acessar o Portal da Matemática.

- Visualizar/Alterar os seus dados cadastrais.  $\Delta$
- Alterar senha de acesso.  $\triangle$
- Sair do sistema (logoff). $\circ$

#### Acessando o Portal da Matemática

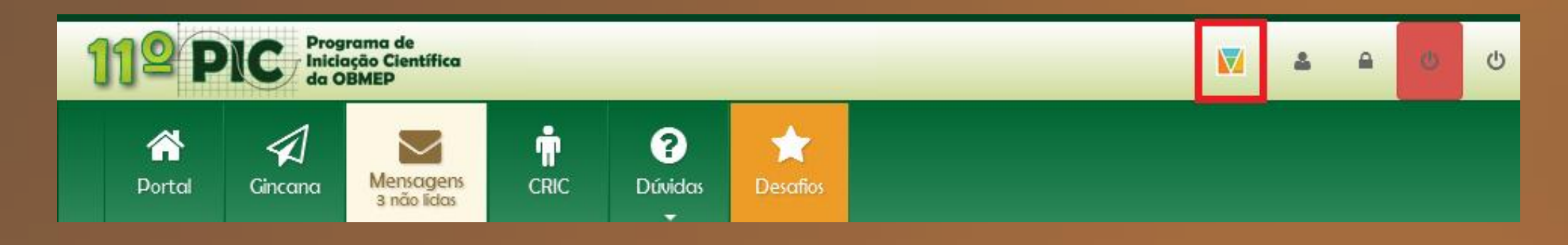

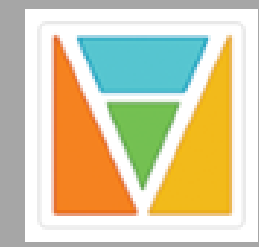

**O Portal da Matemática da OBMEP oferece a todos os alunos e professores do país videoaulas de matemática que cobrem o currículo do 6º ano do ensino fundamental ao 3º ano do ensino médio. [Veja o manual do aluno aqui](http://matematica.obmep.org.br/index.php/site/tutorial) ou acesse http://matematica.obmep.org.br/index.php/site/tutorial**

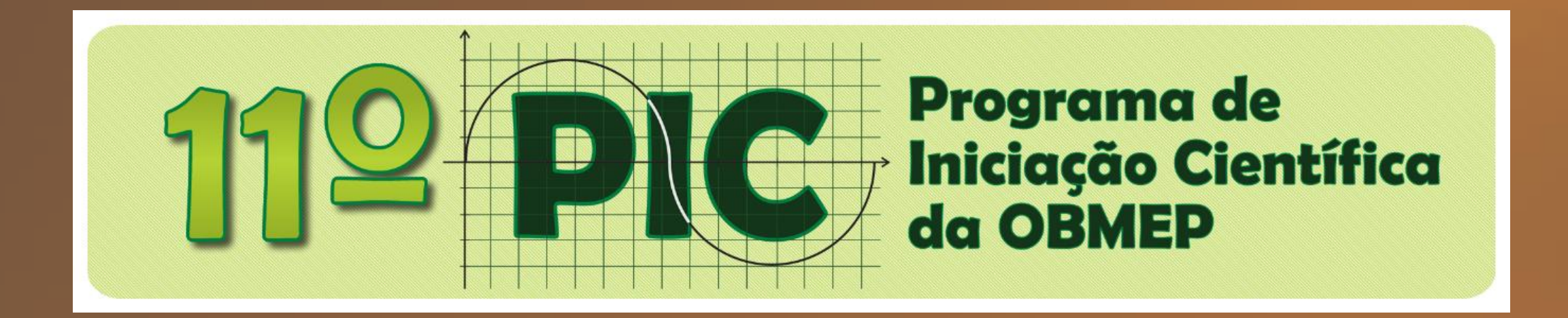

# Fim do tutorial